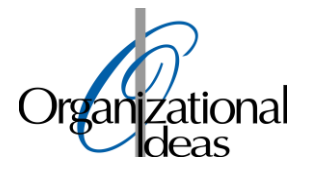

# RWHAP TA Webinar

Indiana State Department of Health

*February 19, 2019*

*11:00 am – 12:00 pm* 

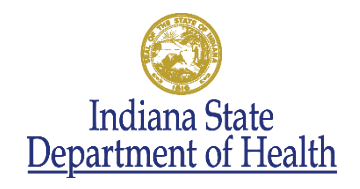

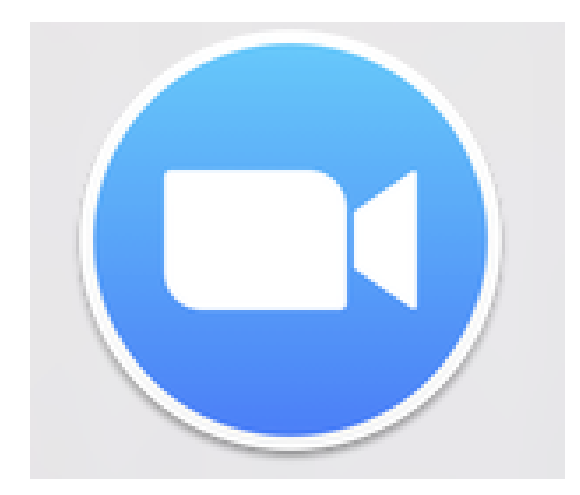

# ZOOM

#### Helpful Hints

- Press esc to exit full screen
- Hover over the top to change "view" options
- Please enter the agency name and list all participants in the "chat" room
- Place yourselves on "mute" until you're ready to pose a question or make a comment
- Use the "chat" room to pose questions and make comments
- Meeting will be recorded and available for sharing after the meeting

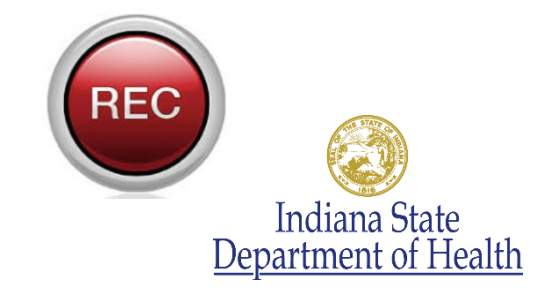

#### Agenda

- Introductions
- RSR
- Monthly Progress Report
- Announcements
- Q & A
- Next call

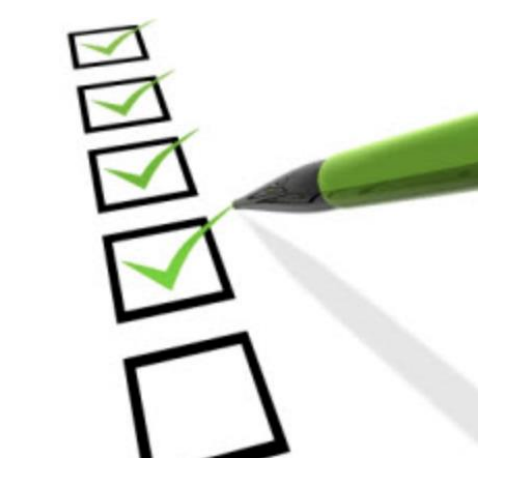

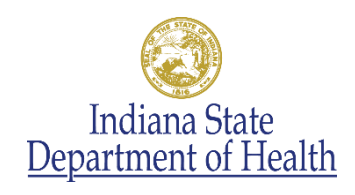

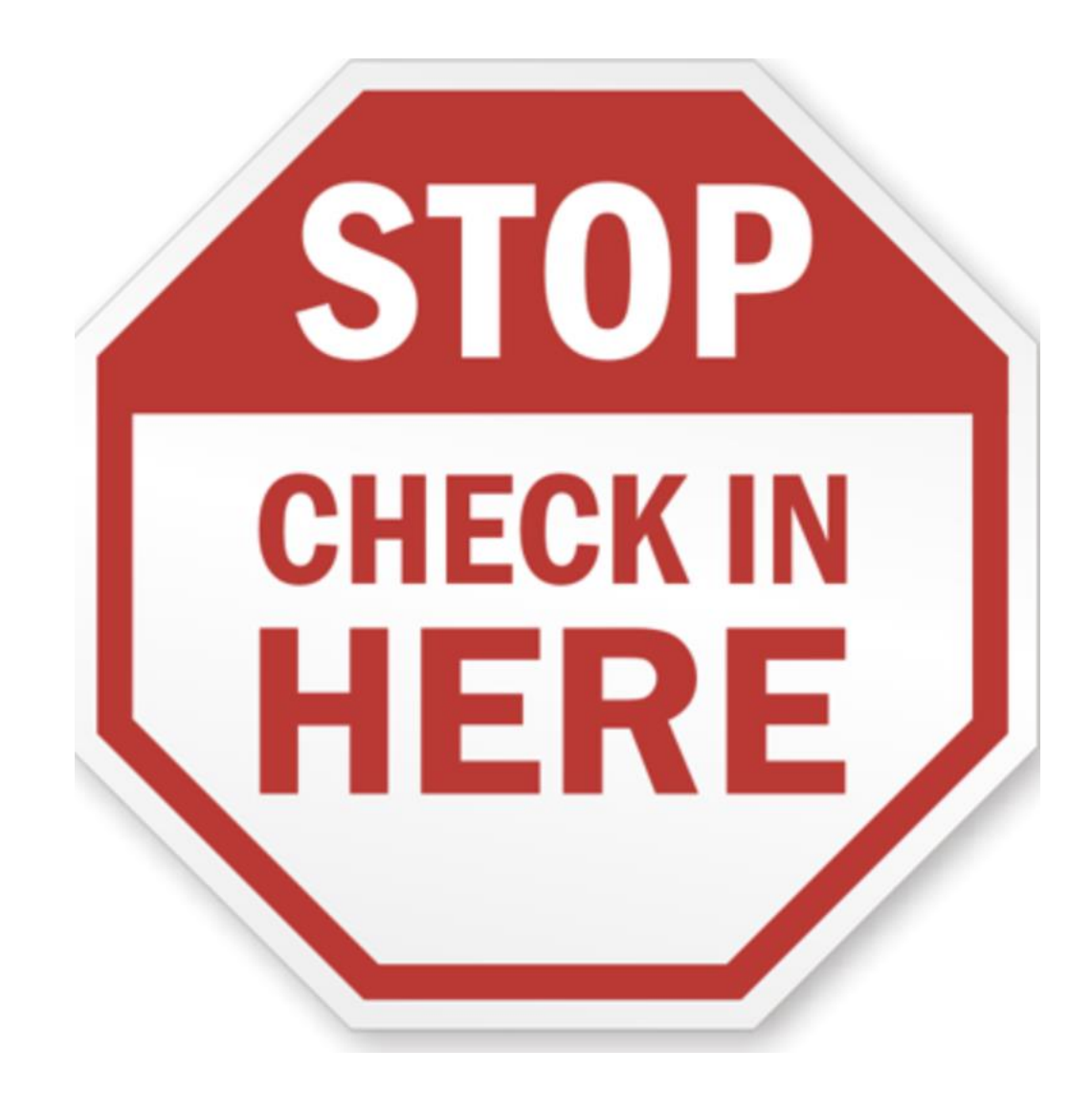

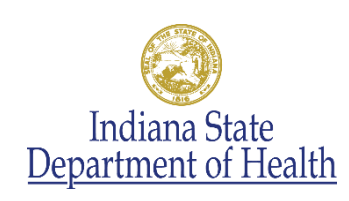

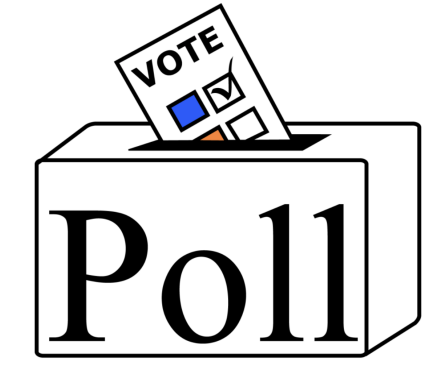

#### RSR Outline

- Review of RSR Process
- What Should You Have Completed By Today?
- What Do You Have Left To Do?
- Key Steps in Completing the Provider Report
- Importing Client-Level Data
- Sneak Peak at March 6<sup>th</sup> National Webinar
- Questions

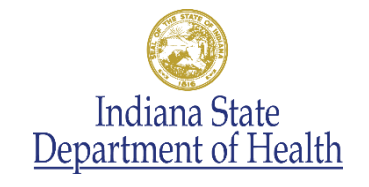

#### Review of the Process for RSR 2018

#### **Subrecipients**

#### • Register in web system

- Review materials and attend webinars
- Review uploaded client-level data
- Make changes as requested by ISDH
- Submit Provider Report

#### ISDH

- Create and upload client-level data files
- Review Provider Reports and client-level data
- Provide feedback to agencies
- Accept report
- Provide ongoing training and technical assistance

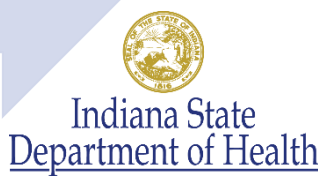

### What Should You Have Completed By Today?

- ✓Submitted January 1-December 31, 2018 excel spreadsheets to ISDH
- $\checkmark$  Identified a point person and backup person at your agency for RSR submission
- $\checkmark$  Had the point person and backup person register in the RSR Web System if needed
- $\checkmark$  Provided the names of the point person and backup person to ISDH

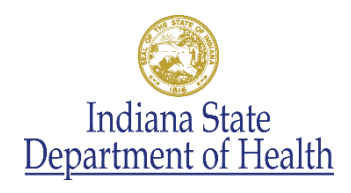

### What Should You Have Completed By Today?

- ✓Reviewed RSR manual
- ✓Reviewed RSR Basics Webinar
- $\checkmark$  Attend the February 6<sup>th</sup> DART webinar: Completing the RSR Provider Report
- $\sqrt{\ }$  Registered for the March 6<sup>th</sup> DART webinar: Reviewing Your Data at Upload
- ✓Started the Provider Report by February 18, 2019

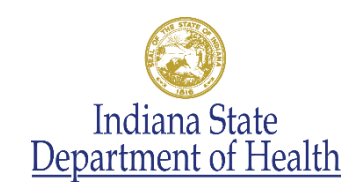

#### What Do You Have Left To Do?

- $\checkmark$  Attend the March 6<sup>th</sup> DART webinar: Reviewing Your Data at Upload
- ✓Review the data file uploaded by ISDH
- ✓Make any necessary changes to the Provider Report
- ✓Enter validation comments as needed (ISDH will provide additional guidance regarding this)
- $\checkmark$  Submit the Provider Report by March 13<sup>th</sup> for ISDH review
- ✓Make any final changes requested by ISDH

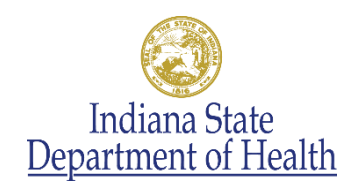

# Key Steps in Completing the Provider Report

- Information about your agency and the services that you provide
	- You may need to ask other people at your agency for the information
- Contains five sections:
	- General Information
	- Program Information
	- **E** Service Information
	- HIV Counseling and Testing Information (aggregate data)
	- Import Client-Level Data

**HIV** Counseling and Testing will stop here Indiana State

Agencies only funded for

# Key Steps in Completing the Provider Report

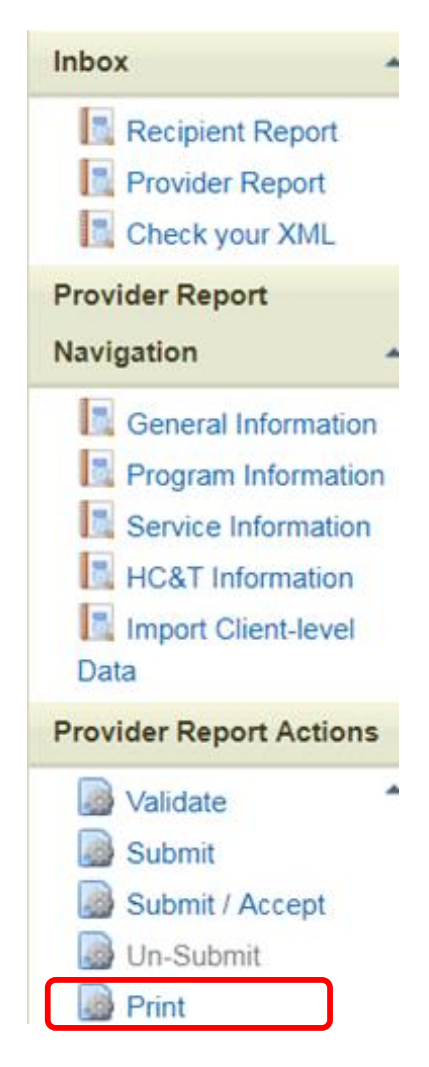

#### So What's In The Report?

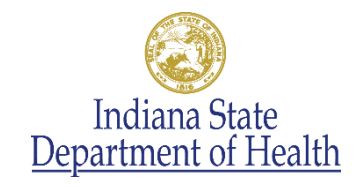

#### General Information

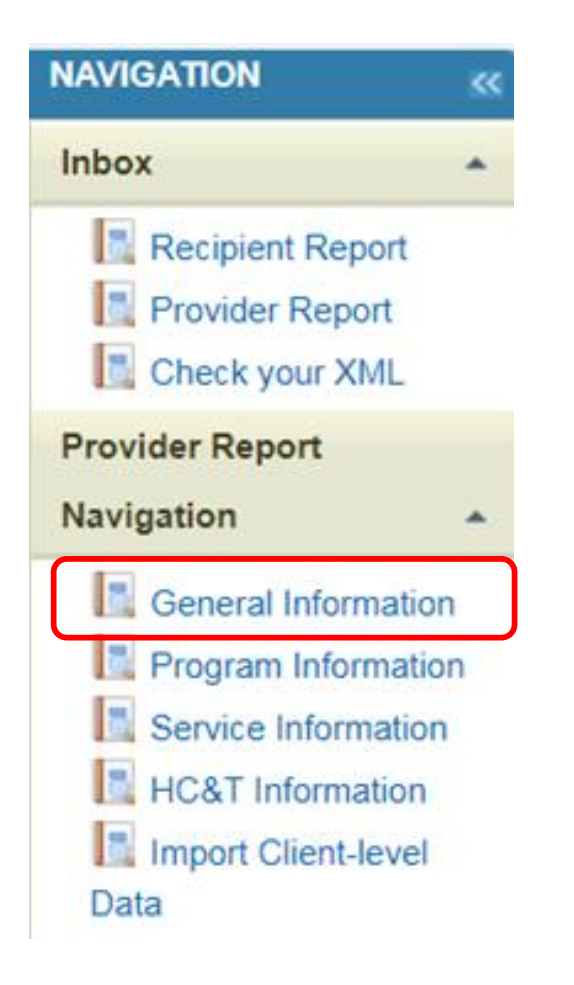

- Organization Details
	- Organization Name
	- Tax ID/EIN
	- DUNS
	- Mailing Address
- Organizational Contact
	- Name
	- Title
	- Phone Number
	- Email
	- Whether or not primary POC

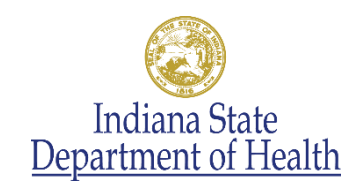

#### General Information

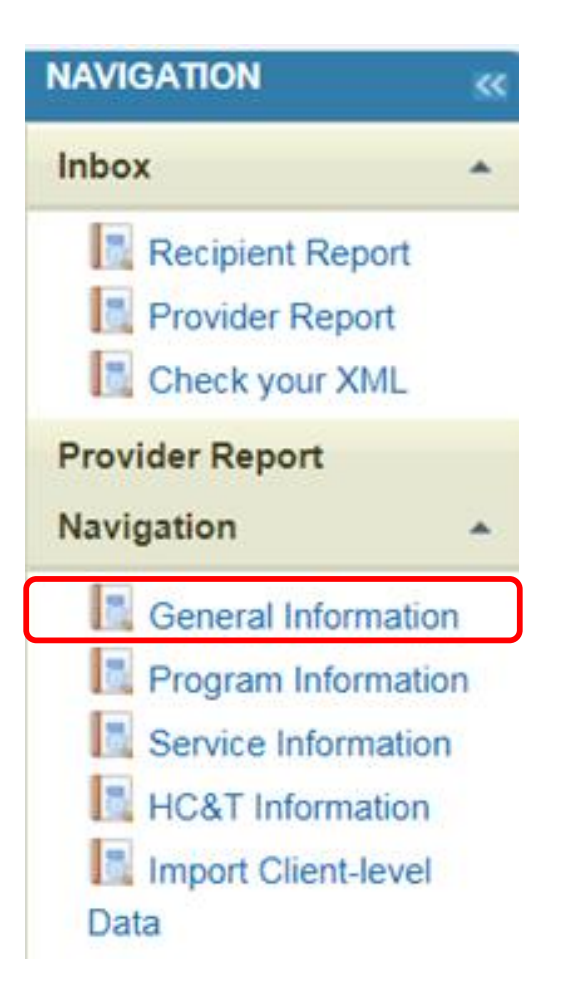

#### • Provider Profile Information

- Provider Type (Choose from list)
- Section 330 Funding Received (Yes/No/Unknown)
- Type of Ownership (Choose from list)
- Faith-Based Organization (Yes/No)
- Categories that best describe the agency's racial/ethnic characteristics (Choose from list)
- Service Delivery Sites

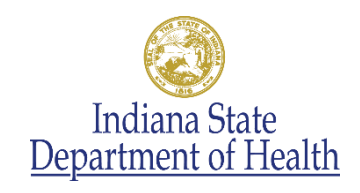

## Service Delivery Site Details

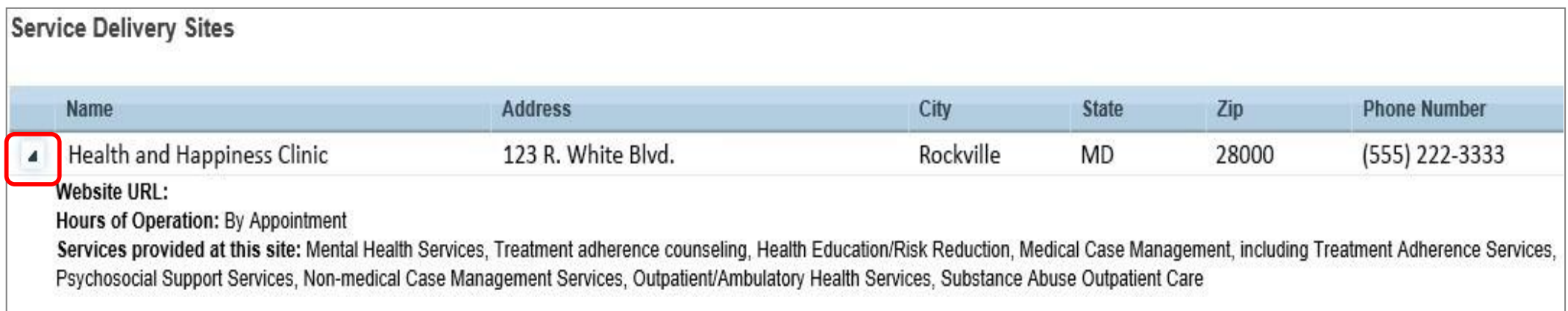

- Data will populate multiple Websites
	- https://findhivcare.hrsa.gov/
	- https://www.hiv.gov/
- This will help increase client access to Ryan White Program care

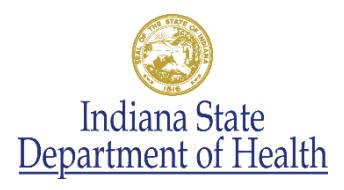

### Program Information

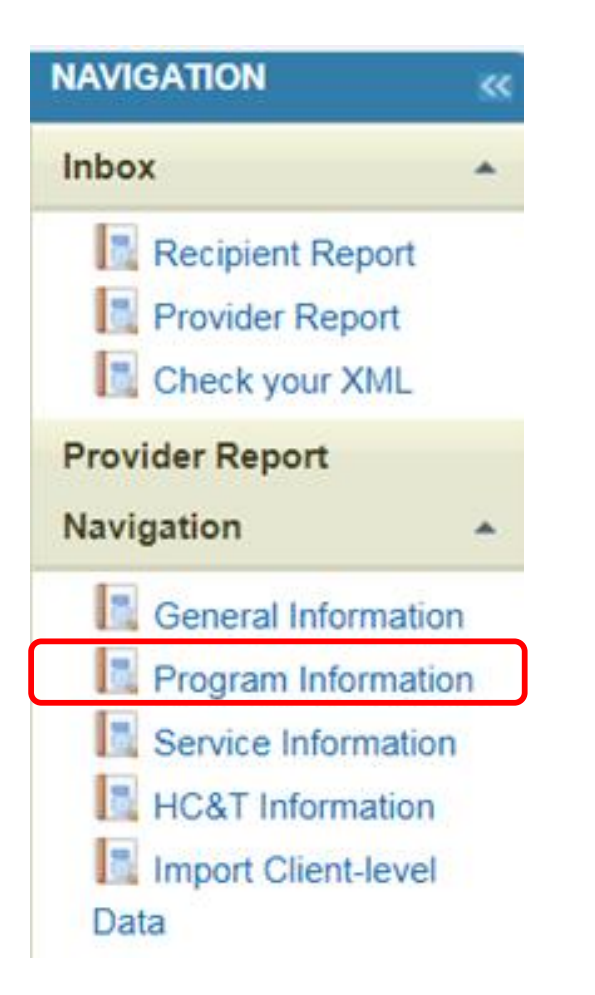

- 1. Contact Information of person responsible for this submission
- 2. Number of paid staff, in full-time equivalents (FTEs), funded by RWHAP during the given reporting period
- 3. Status of your agency's clinical quality management program for assessing HIV core medical services (choose from list)
- 4. Funding Source Certification

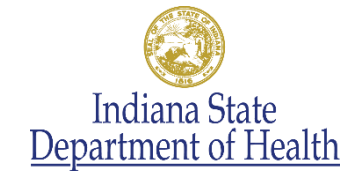

#### Program Information

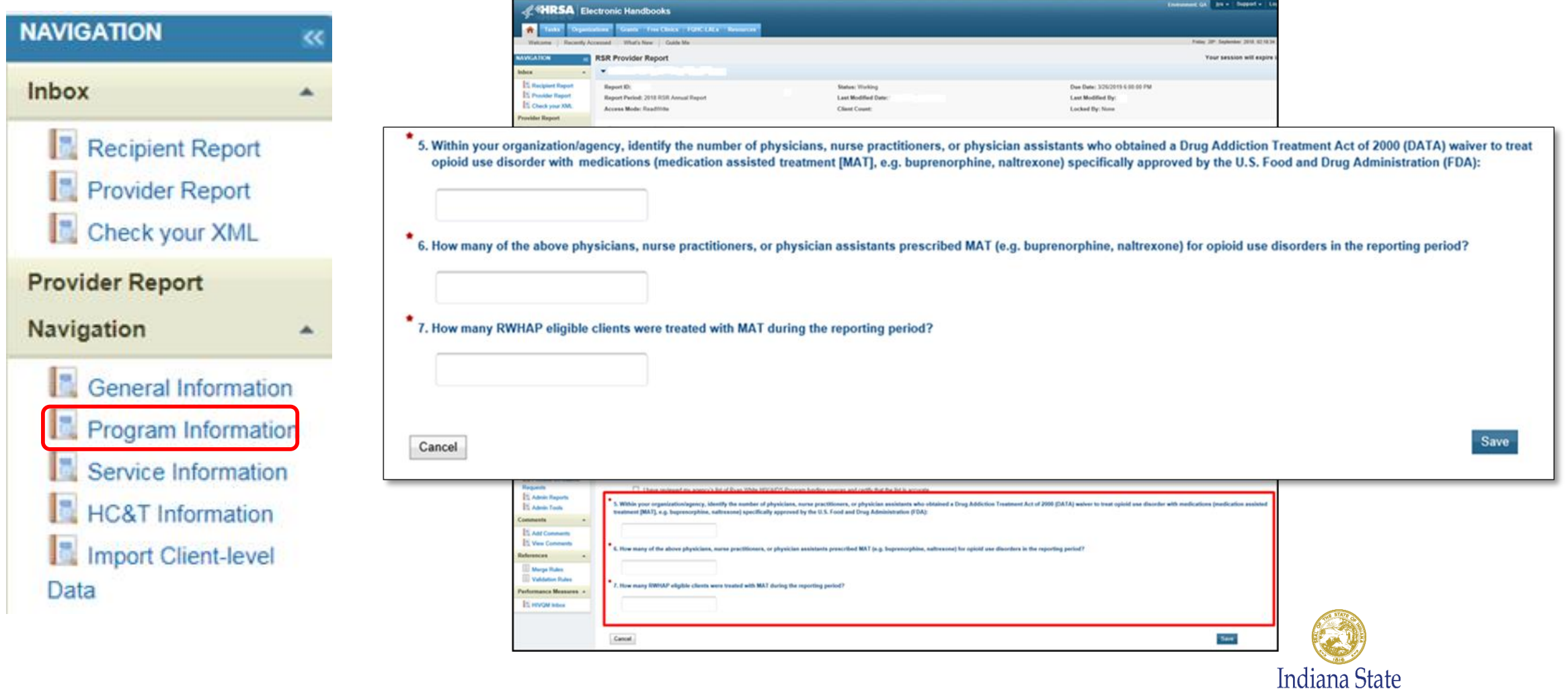

Department of Health

#### Service Information

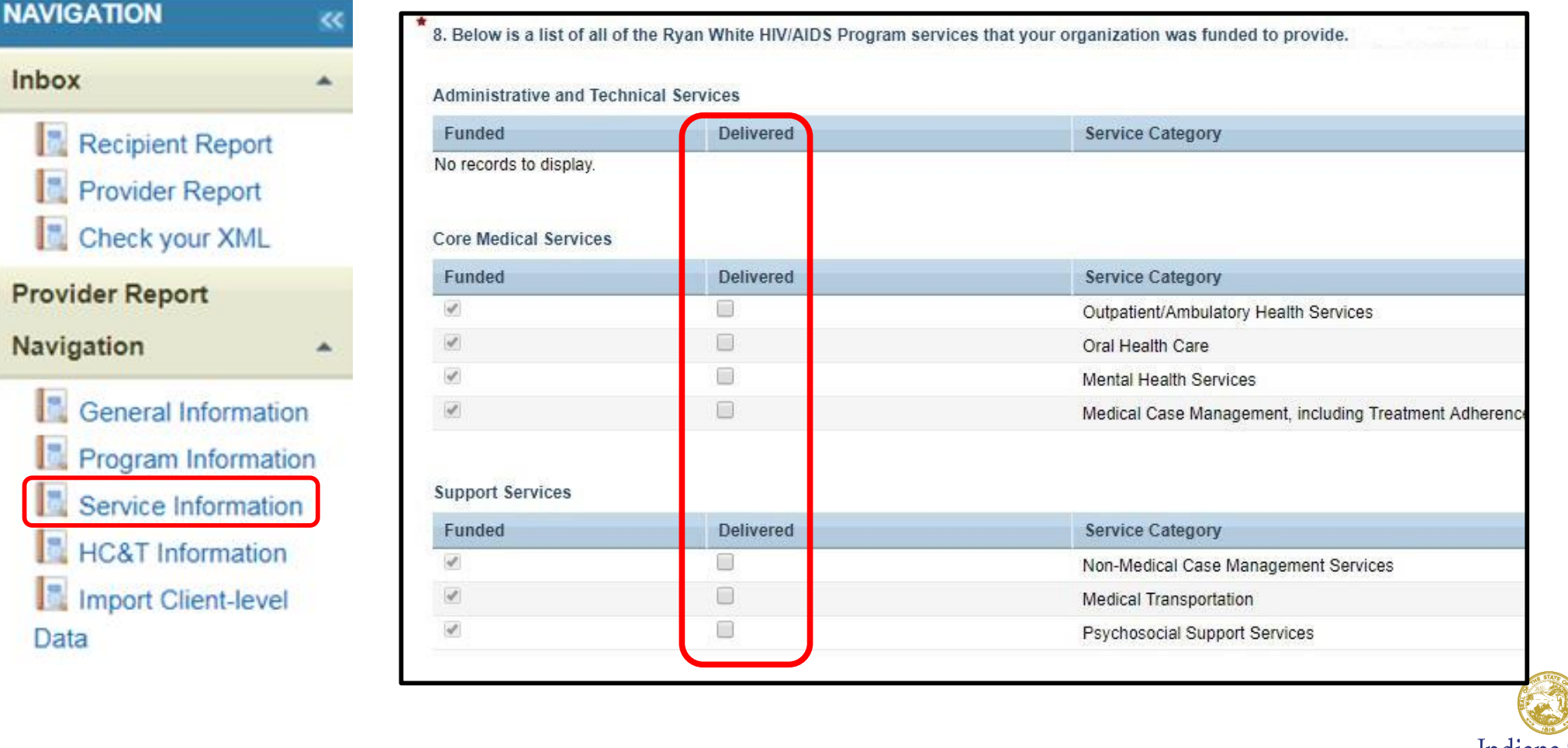

Indiana State<br>Department of Health

### HIV Counseling and Testing (HC&T) Information

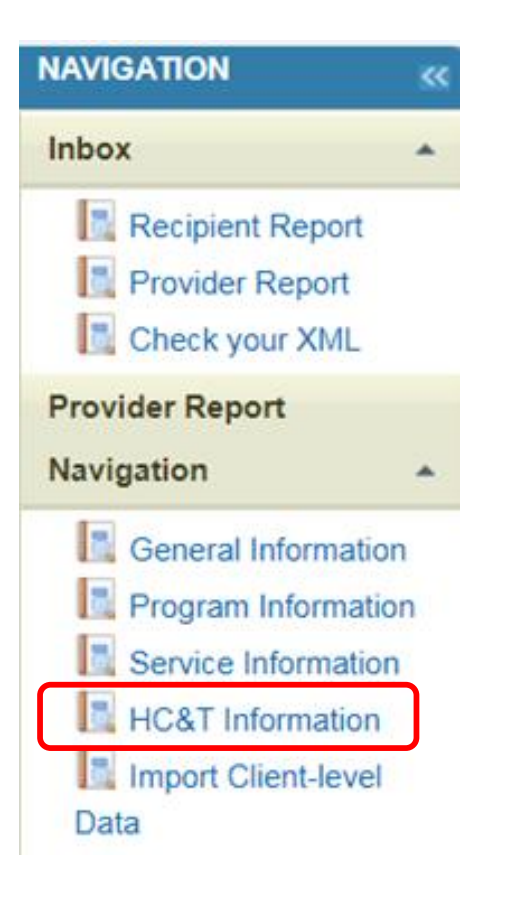

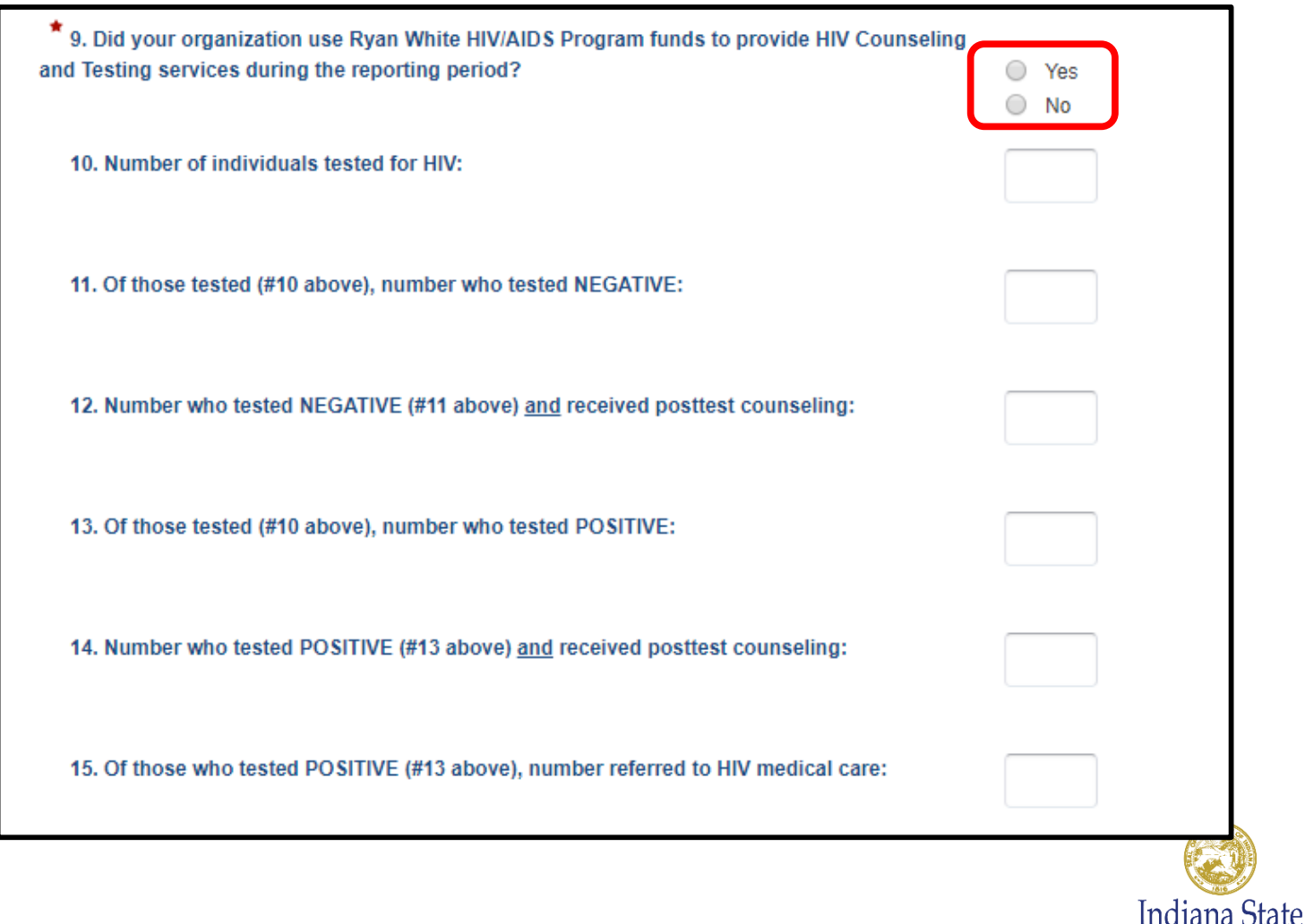

Department of Health

#### Finished everything? Stop here for now

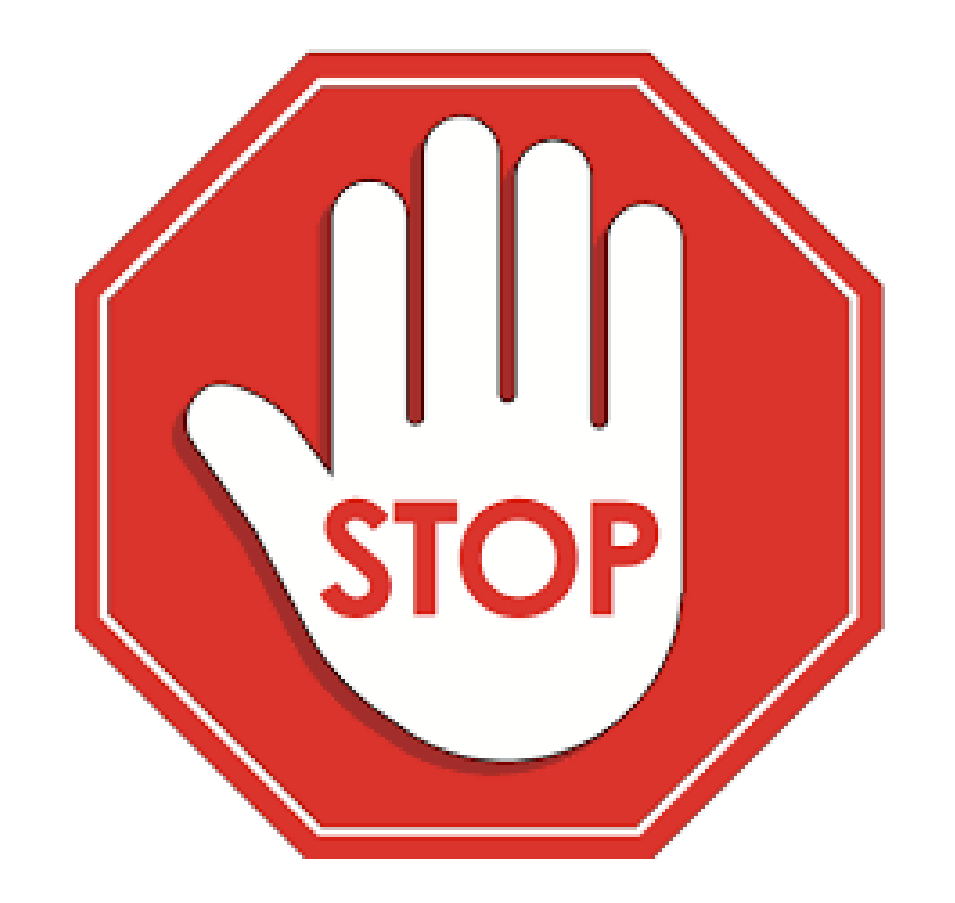

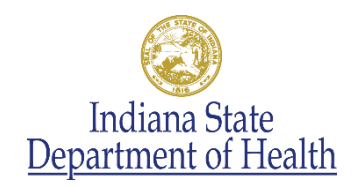

#### Import Client-Level Data

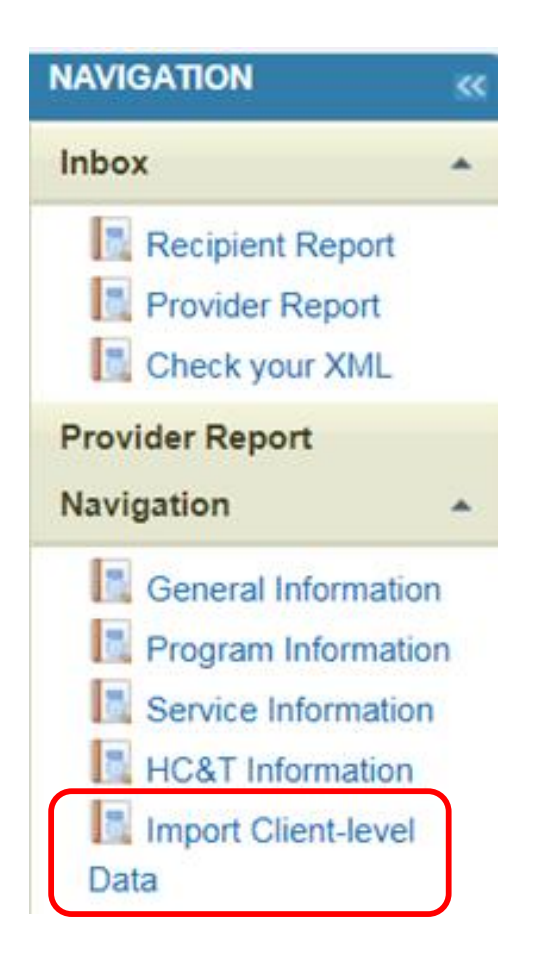

- ISDH is taken your submitted excel files and creating the client level data xml
	- Agencies also funded by Marion County will have two xml files
- ISDH will upload the files into your Provider Report
	- Anticipated date February 28<sup>th</sup>
	- Missing data may cause the process to take longer
- The March 6<sup>th</sup> webinar will tell you how to review the data as well as what you entered in your Provider Report
- Submit your Provider Report by March 13th

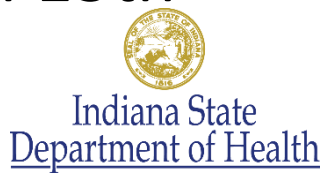

### Sneak Preview of March Webinar

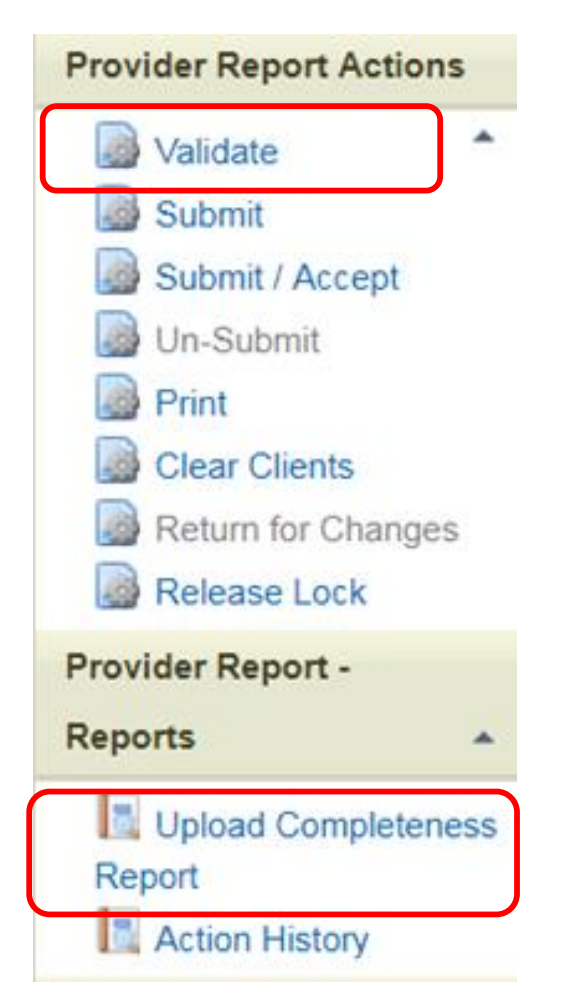

- Validate data
	- Compares information in data report and client-level data to system validations
	- Displays Validation Messages
		- Errors—must be resolved
		- Warnings—requires data revisions or a comment
		- Alerts—can be submitted
- Review Upload Completeness Report
	- Aggregate summary by data element

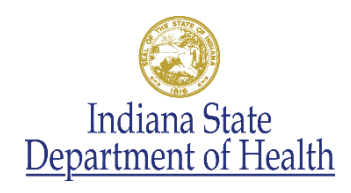

#### Validate

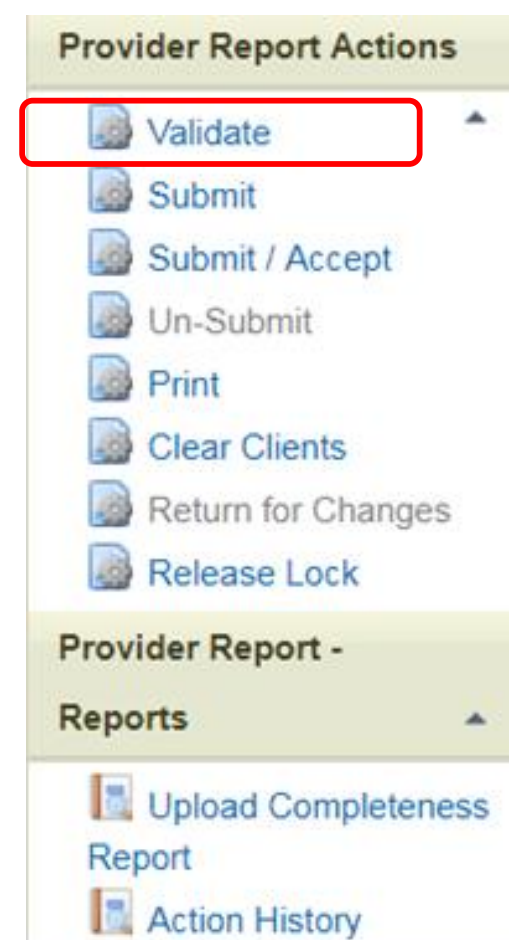

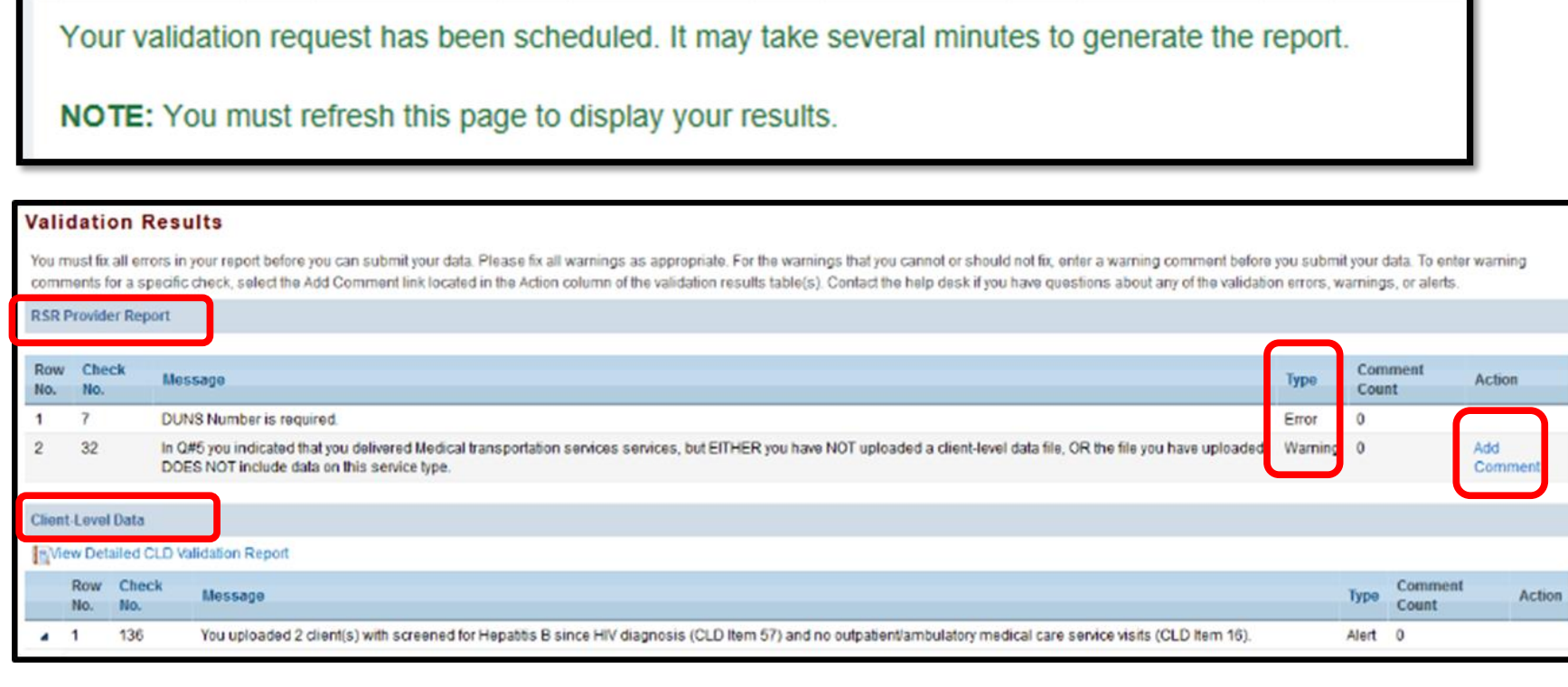

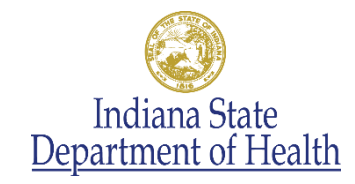

#### Validate

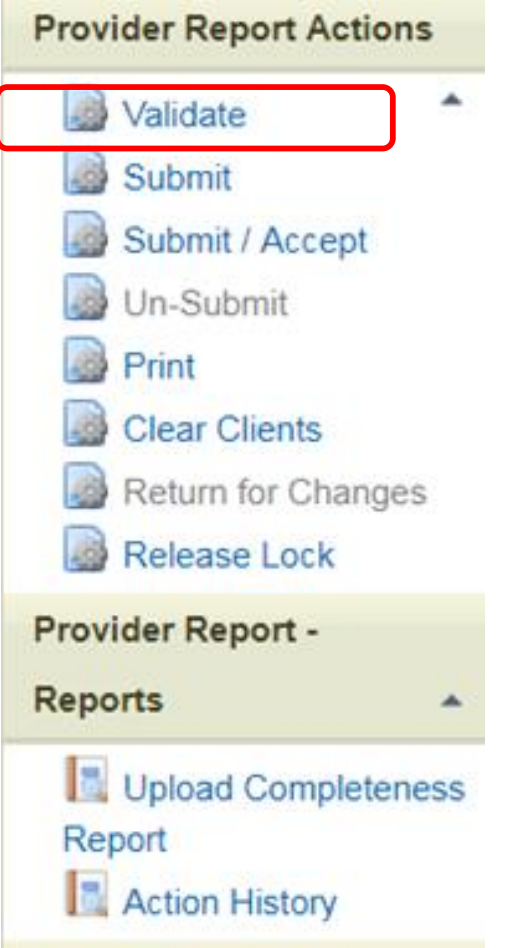

• Common Validation Issues

- Services funded but not delivered
- Services uploaded but not funded
- Services delivered but not uploaded
- Missing data elements

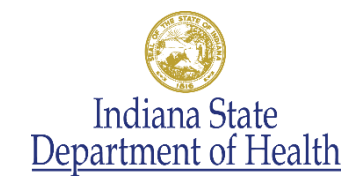

#### Validate: Adding Warning Comments

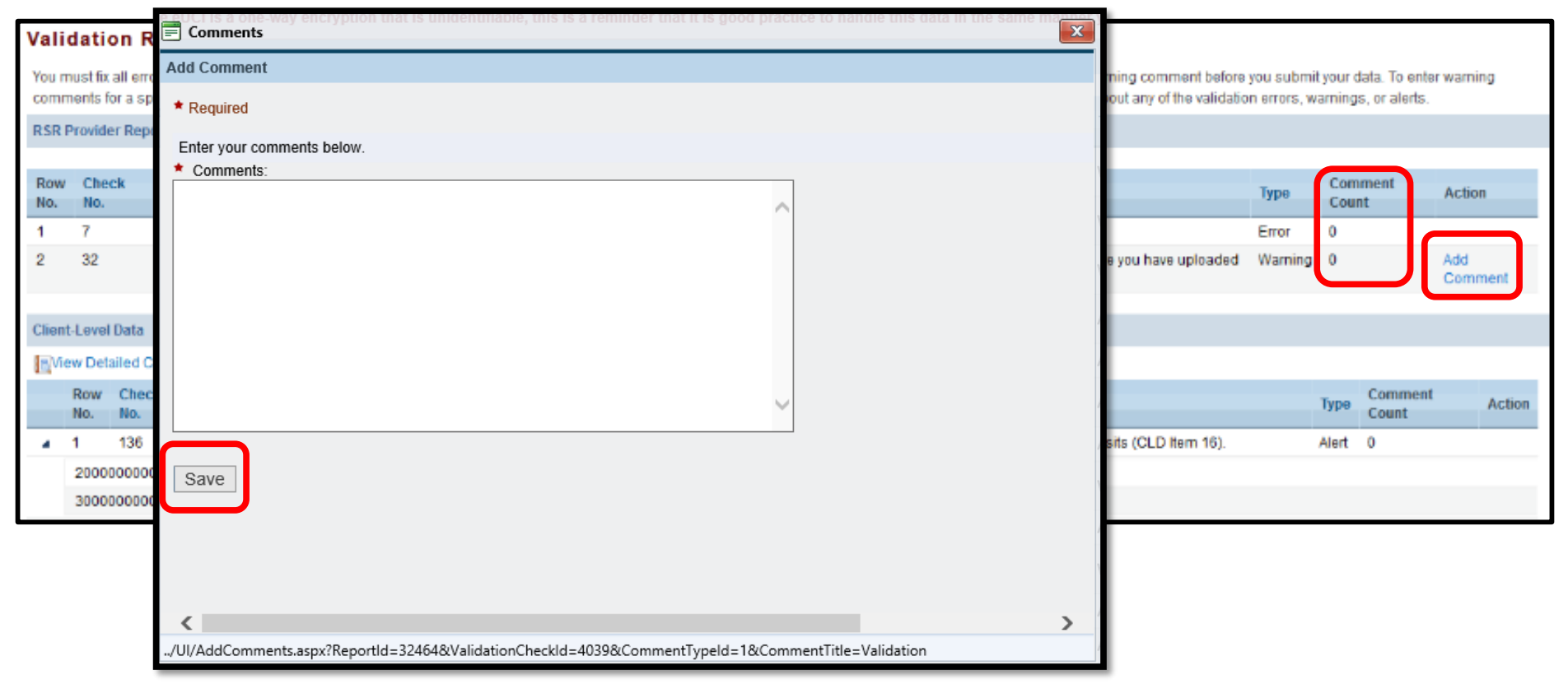

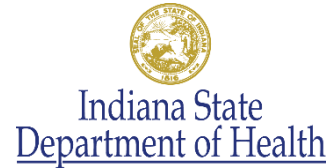

#### Upload Completeness Report

#### </ClientUci>

<EnrollmentStatusID>1</EnrollmentStatusID> <BirthYear>1984</BirthYear> <EthnicityID>2</EthnicityID> <GenderID>1</GenderID> <PovertyLevelID>13</PovertyLevelID> <HousingStatusID>1</HousingStatusID> <HivAidsStatusID>4</HivAidsStatusID> <ClientReportHivRiskFactor> <HivRiskFactorID>1</HivRiskFactorID> </ClientReportHivRiskFactor> <ClientReportMedicalInsurance> <MedicalInsuranceID>13</MedicalInsuranceID> </ClientReportMedicalInsurance> <ClientReportServiceVisits> <ServiceVisit> <ServiceID>8</ServiceID> <Visits>1</Visits>  $\langle$ /ServiceVisit> </ClientReportServiceVisits> <ClientReportServiceDelivered> <ServiceDelivered> <ServiceID>12</ServiceID> </ServiceDelivered>

#### **2018 Annual RSR Upload Completeness Report**<br> *Organization Name: AGENCY ABC*

#### **Prescribed Antiretroviral Medications (Item 52)**

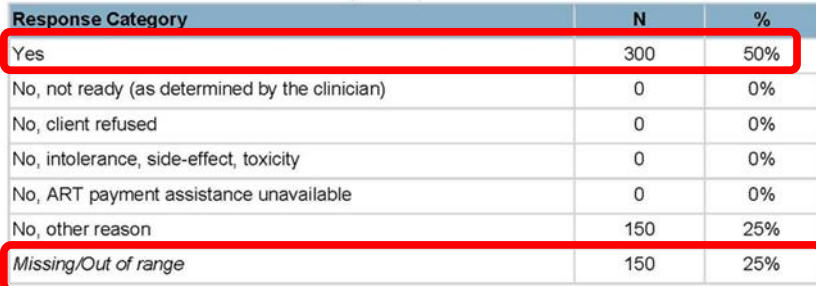

#### Screened for Tuberculosis since HIV Diagnosis (Item 54)

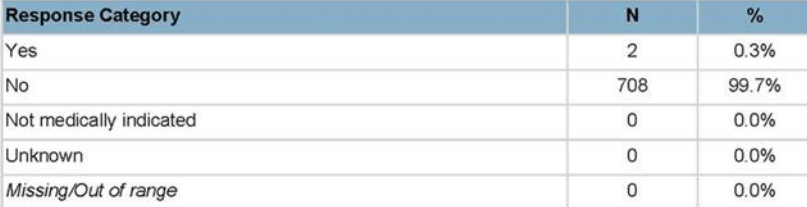

#### **Screened for Syphilis (Item 55)**

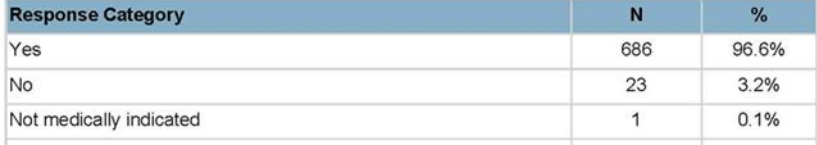

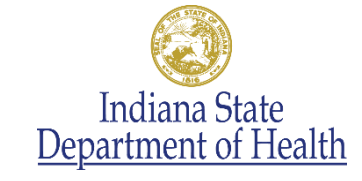

Rep

#### Frequently asked questions

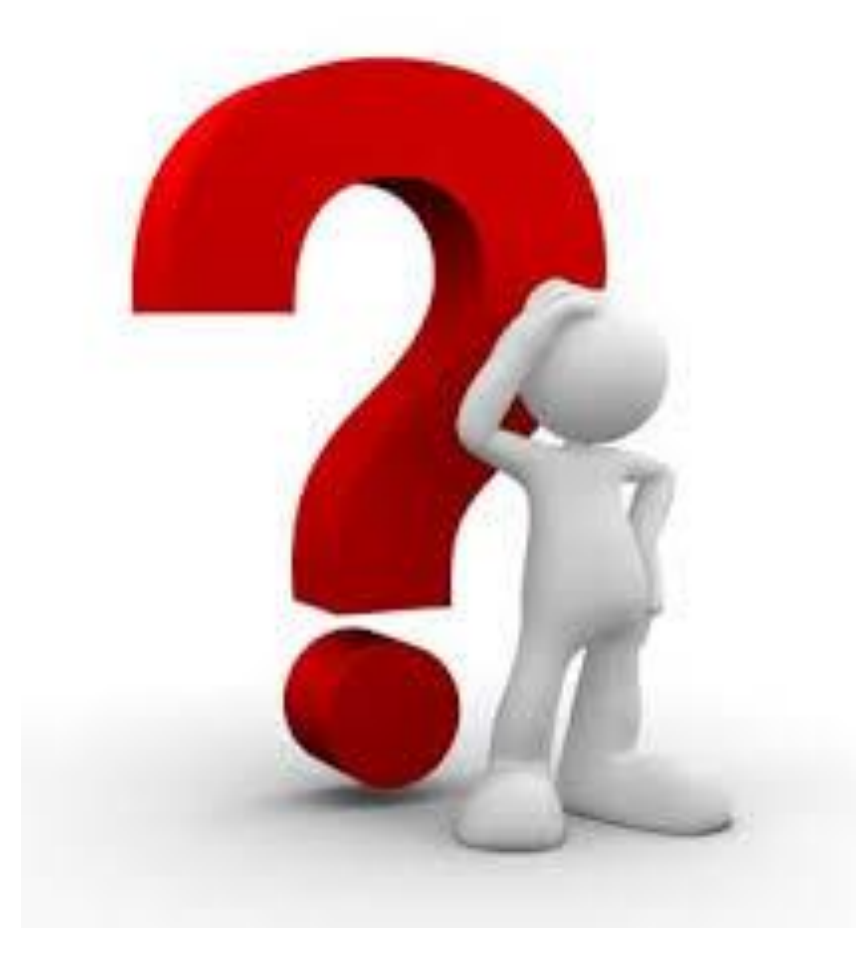

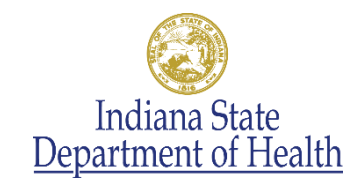

#### TargetHIV Website

- RSR Instruction Manual
- Archived Data Webinar Recordings
- Validations
	- **RSR in Focus: Data Validations for Client-Level Data**
	- **Annual RSR Data Validation Messages**
- Upload Completeness Report
	- RSR in Focus: How To Use The Upload Completeness Report

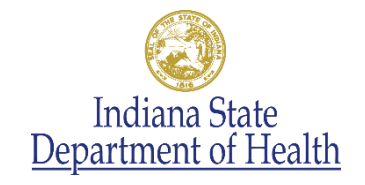

#### ISDH Resources

- Accessing the RSR Web System Instructions
- Customized agency listing of funded services
- Subrecipient Webinars
- 1:1 Technical Assistance (by request)
- Expanded RSR section on ISDH Website
	- https://www.in.gov/isdh/27829.htm
- Biweekly ISDH RSR Emails

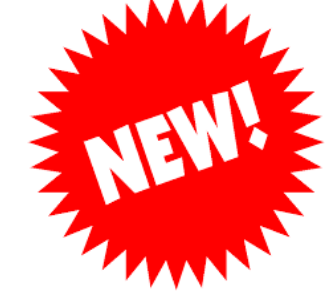

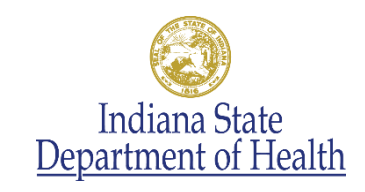

## Who Should I Call With Questions?

- Start with ISDH-contact Traci Johnson at TJohnson@isdh.IN.gov
- Contact the existing Federal technical assistance resources
	- **HRSA Contact Center** If you are having trouble logging into the web system
	- **Ryan White Data Support -** If you are having trouble completing the Provider Report or need help with the validations
	- **The DART Team** If you need help with the Upload Completeness Report

You can find all of this information and how to contact them at:

https://targethiv.org/library/rsr-data-ta-brochure

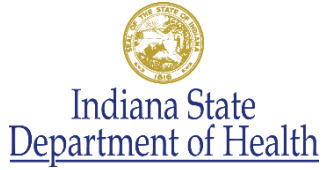

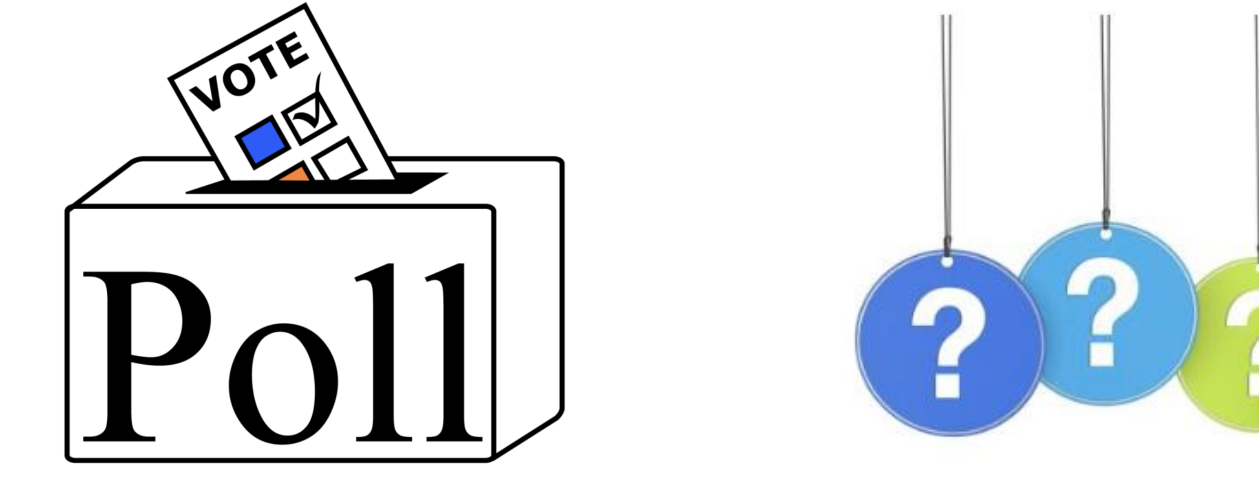

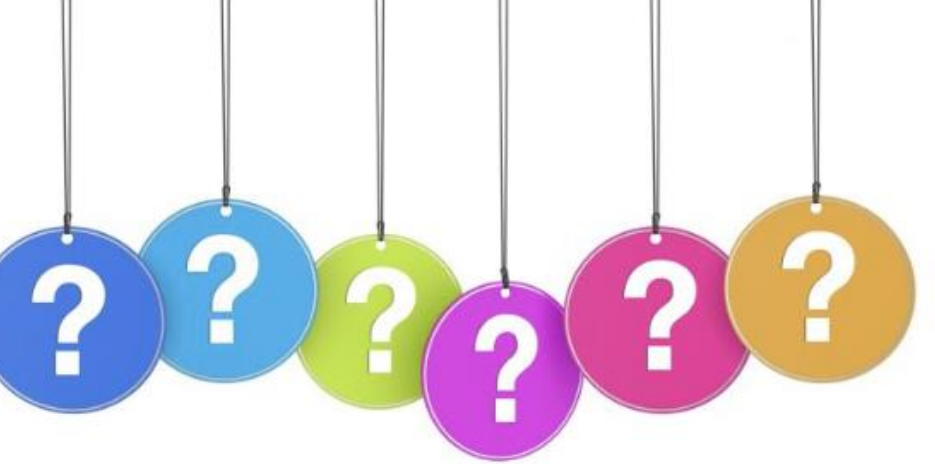

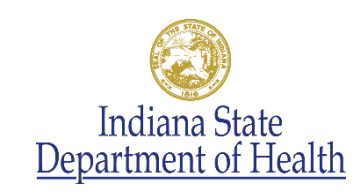

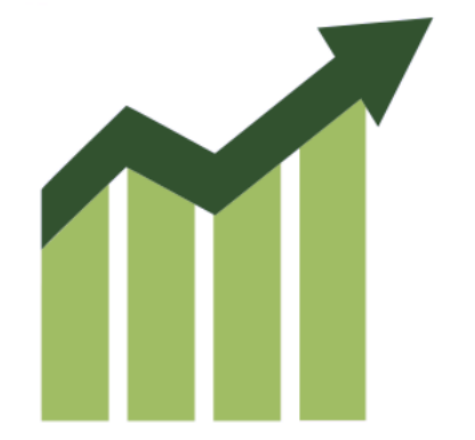

# Monthly Progress Reports

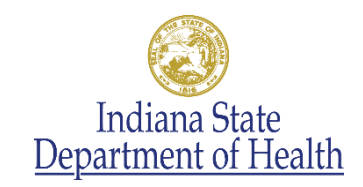

#### Monthly Reports

- Reports are due to ISDH by the 30th of each month following the month of activity
- ISDH responds to you by the 15th of the following month
- Reports have been important communication tools to keep ISDH updated on issues and TA needs.
- Bottom section of the report will now be unlocked and ready to use.
	- Report clients served and service units provided

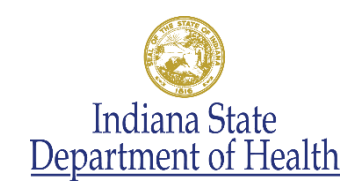

#### Data Summary Table

- Let's take a look at the Data Summary Table on the Monthly Progress Report.
	- Select Service Category form the pull down menus
	- Enter your projected numbers of clients to be served and service units to be provided.
	- Each month, update the "Current" column, which reflects actual clients served and service units provided. Other columns will automatically calculate.
	- Note any Comments to explain anything noteworthy, such as service not being provided or exceeding projections.

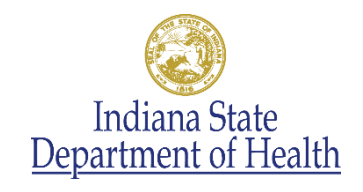

#### Monthly Reports - Reminders

- As a reminder, please be sure to note any concerns and technical assistance needs, as well as successes in your monthly reports.
- Please remember to include progress or challenges related to development and implementing your Quality Management activities.
- Contact ISDH if you have any difficulties completing the Monthly Report or if you believe you may be late in your submission.

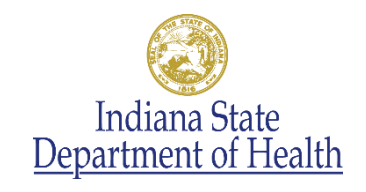

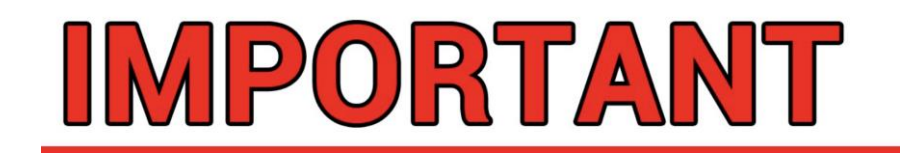

ANNOUNCEMENT

- New Staff
- CAREWare Update
- Video Center is now operational!
	- http://videocenter.isdh.in.gov/videos/channel/138/
- QM training: March 11, 2019
	- Register by February 22, 2019
- Updated Fiscal Policies coming soon
- Next TA call: March 19, 2019
- Next Subrecipient Meeting: TBD in-person

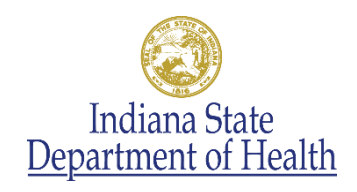

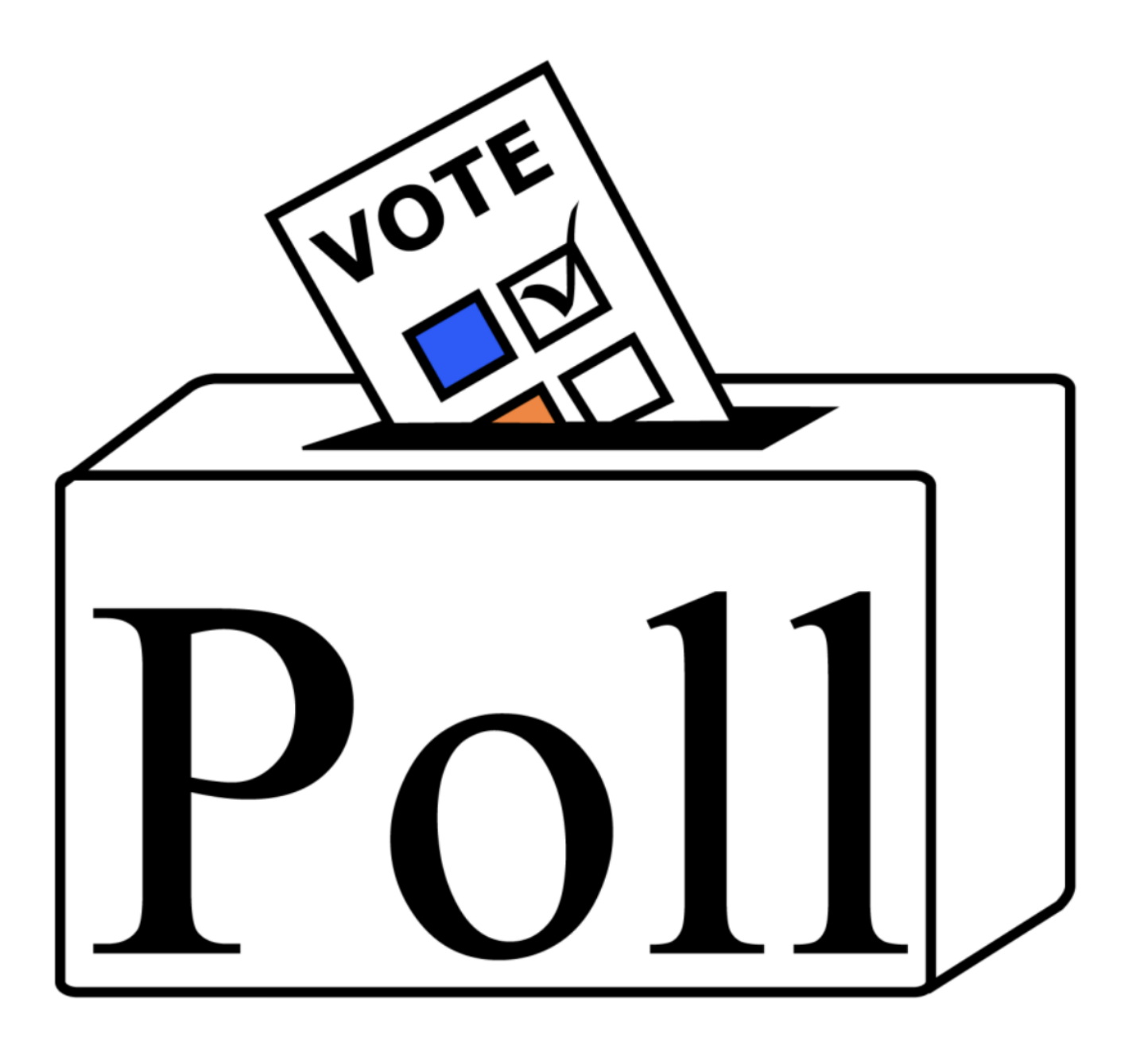

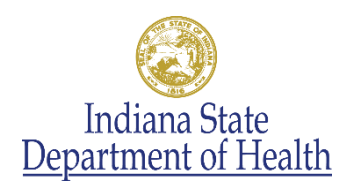

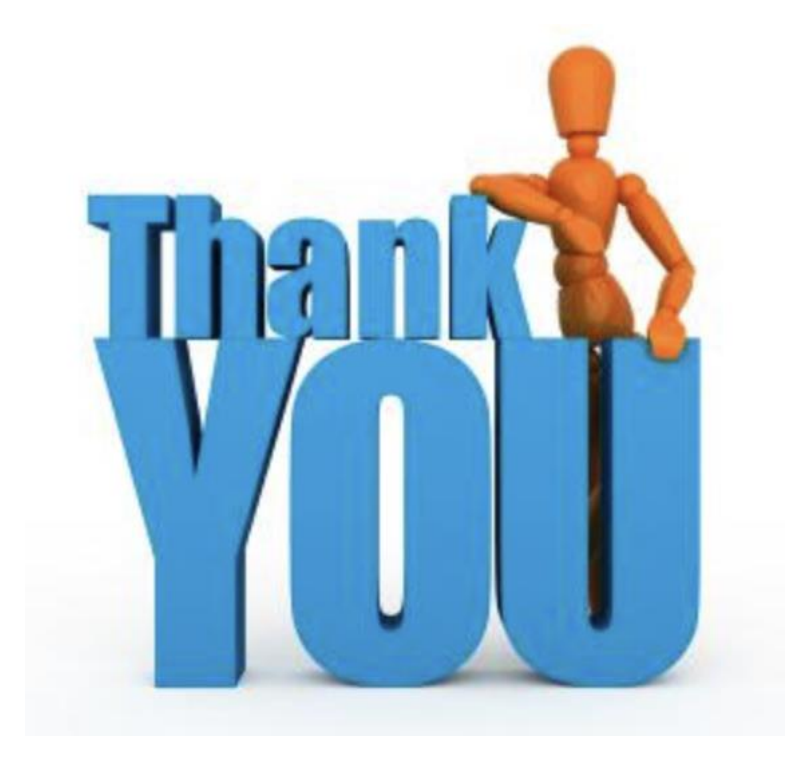

Mark Schwering Ryan White Part B Program Director 317-233-7189 mschwering@isdh.in.gov

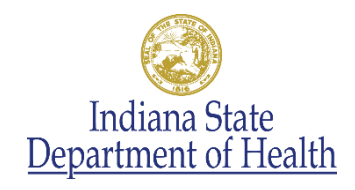